# **DATA CONVERSION**

**For Windows 3.0 Version 1.0 Copyright (c) 1992 by TSoft.**

#### **Overview**

What Data Conversion Does Categories Covered **Installation Accuracy Procedures** How to use Data Conversion **Selecting Categories** Copy and Paste **Calculator** Metric Prefixes **Shareware Information Registration** <u>User Support</u> <u>Other TSoft Products</u>

## **What Data Conversion Does**

Data Conversion is a utility that can be used to convert a value from one set of units to another. Data Conversion runs as a small dialog box. It can be minimized, but it cannot be maximized. When Data Conversion is inactive, an icon appears at the bottom of the screen. Just double click on the icon to show the input dialog box. Numbers can be copied and pasted into Data Conversion from any application that supports copying and pasting. Windows Calculator program can also be accessed by Data Conversion.

## **Categories Covered**

A list of all of the categories covered by data conversion is shown below.

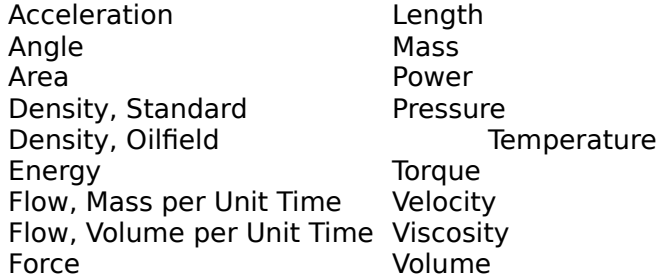

## **Installation**

Data Conversion is easy to install. Place the two files DATA.EXE and HELP.HLP in the same directory. They do not have to be in your path, or in a directory by themselves. Place the DATA.INI file in your Windows directory, the same directory as WIN.COM. See the <u>Calculator</u> heading to determine if you need to install DATA.INI. It may not be required.

## **Accuracy**

All conversions should be accurate to seven significant digits. We have made every effort to insure that the conversions are correct. TSoft however, does not accept liability for problems that arise from the use of Data Conversion.

## **How to Use Data Conversion**

Data Conversion is entirely menu and dialog box driven. To change from one set of units to another, first input the number into the box in the top center of the dialog box. Then select the category for conversion (see Selecting Catagories). After selection of the "from" and "to" sets of units, the converted number will appear in the box. The conversion factor will also appear in the dialog box. The input number is multiplied by the conversion factor to obtain the proper result. Conversions should be accurate to 7 significant digits.

## **Selecting Categories**

The selection of categories is menu driven. Just select the "Data" menu item. You will then be allowed to select the category you need for conversion, like power, work, etc. Following selection of the category, a dialog box will appear. First select the "from" set of units by clicking once with the mouse and then clicking on OK, or by double clicking. The dialog box text will then change, allowing you to select the "to" units in the same way.

## **Copy and Paste**

## **COPY**

Copy can be selected from the menu, or from the pushbutton at the bottom of the dialog box. Selecting this option will put the contents of the box at the top of the dialog box into the clipboard for pasting into another application.

## **PASTE**

Paste can be selected from the menu, or from the pushbutton at the bottom of the dialog box. Selecting this option will put the contents of the clipboard into the box at the top of the dialog box where it can be converted to the desired units.

## **Calculator**

Data Conversion can open and execute Windows' Calculator. This may be desired for converting some of the metric standard units to "not-so-standard" units, such as meters to gigameters, or for several other reasons. See the Metric Prefixes topic for a list of prefixes and their conversion factors.

You may not need to have the DATA.INI file installed on your PC. If CALC.EXE, the Windows Calculator executable, is stored in the same directory as DATA.EXE, the Windows directory, the Windows system directory, or in your path, DATA.INI is not required. If DATA.INI is needed, it MUST be placed in the Windows directory, the directory that holds WIN.COM. Failure to use the DATA.INI file (if it is needed) will NOT affect the Data Conversion program, but you will not be able to access Windows Calculator from Data Conversion.

Below is a sample DATA.INI file. Note that each line beginning with a semicolon (;) is a comment, and is not required. If the DATA.INI file is needed, remember to use the FULL path, including the drive letter to CALC.EXE. Also remeber that DATA.INI is an ASCII text file. It can be modified using Windows Notepad, or your favorite ASCII text editor.

#### [DATA]

;The line below should be changed to show the full path to CALC.EXE.

#### Calculator\_Path=C:\STORAGE\CALC.EXE

;If CALC.EXE is in the current directory, the Windows directory,

- the Windows system directory, or in your path, this file is not
- required. This file MUST be placed in the Windows directory.

## **Metric Prefixes**

Some of the common metric prefixes and their conversion factor are shown below:

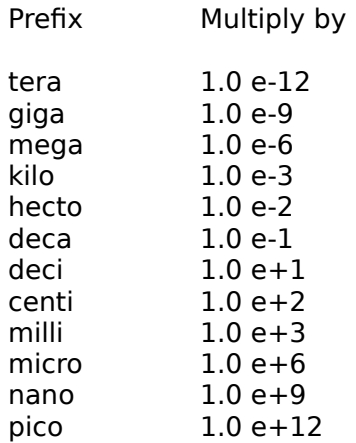

#### **Registration**

This software has been developed as a shareware product. Please distribute the software (Without Modification) to others who may be interested. Also, feel free to upload the software to your favorite bulletin boards. If you enjoy the product and feel that it is worthy of registration, please send your name, address, and payment of \$7.50 (U. S. funds) to:

## **TSoft #9 Brittany Ln. Odessa, Texas 79761**

(Texas residents include 8.25% sales tax.) Please let us know how you obtained the software. Quantity discounts and site licenses are available. Customization is also available. Please write or call (915) 366-2168 for details.

An ASCII text file, REGISTER.TXT, has also been included for this purpose. Just print the form as you would any other text file, fill in the blanks, and return to the above address.

#### **User Support**

TSoft will support this software. If you have any questions about Data Conversion, feel free to write or call us at (915) 366-2168. Please call between 5:30 and 10:00 PM, Central Time, Monday thru Friday. Or call between 12:00 and 10:00 PM on Saturday and Sunday. We are also interested in any comments ideas for future improvements you have about Data Conversion.

This software has been tested in an effort to eliminate as many bugs as possible. However, if you find a "FEATURE" that you think is a bug, please let us know. Try to be as specific as possible about the circumstances that led to the discovery of the bug.

## **Other TSoft Products**

TSoft has released two other shareware products. They are:

1. Football for Windows 3.0 (Version 1.2, Registration Fee - \$25.00)

Football is a Windows compatible strategy football game. Features of the game include:

- **-** Full function keyboard interface requiring no mouse
- Context sensitive Windows Help file
- One or two player games
- **-** Game saving and retrieval
- **-** Match (multi-game statistics) saving and retrieval
- **-** Game statistics at any point during the game
- **28 Team selection**
- **-** 12 Offensive plays
- **-**          4 Kicking options, including onside kickoffs
- 1. Wintrek (Version 2.0, Registration Fee \$8.00)

Wintrek is a Windows compatible version of the classic 8x8 Star Trek grid game, with several enhancements. Features of the game include:

- **-** Full function keyboard interface requiring no mouse
- Context sensitive Windows Help file
- **-** Three levels of difficulty
- **-** High score saving for each difficulty setting

For additional information, please write us at:

## **TSoft #9 Brittany Ln. Odessa, Texas 79761**